Identifikation und Behebung der Directory-Traversal-Schwachstelle im Cisco Network Admission Control Manager  $\overline{\phantom{a}}$ 

# Identifikation und Behebung der Directory-Traversal-Schwachstelle im Cisco Network Admission Control Manager  $\overline{\phantom{a}}$

Beratungs-ID: cisco-amb-20111005-nac

[https://sec.cloudapps.cisco.com/security/center/content/CiscoAppliedMitigationBulletin/cisco-amb-](/content/CiscoAppliedMitigationBulletin/cisco-amb-20111005-nac)[20111005-nac](/content/CiscoAppliedMitigationBulletin/cisco-amb-20111005-nac)

## Version 1.1

Zuletzt aktualisiert am 18. Oktober 2011 um 17:06 Uhr (GMT)

Zur öffentlichen Veröffentlichung 2011, 5. Oktober, 16:00 UTC (GMT)

# Inhalt

I

[Antwort von Cisco](#page-0-0) [Gerätespezifische Eindämmung und Identifizierung](#page-1-0) [Zusätzliche Informationen](#page-7-0) **[Revisionsverlauf](#page-7-1)** [Cisco Sicherheitsverfahren](#page-7-2) [Zugehörige Informationen](#page-8-0)

# <span id="page-0-0"></span>Antwort von Cisco

Dieses Applied Mitigation Bulletin ist ein Begleitdokument zur PSIRT Security Advisory Directory Traversal Vulnerability in Cisco Network Admission Control Manager und bietet Identifizierungsund Mitigationstechniken, die Administratoren auf Cisco Netzwerkgeräten bereitstellen können.

## Merkmale der Schwachstelle

Der Cisco Network Admission Control Manager (Cisco NAC Manager) enthält eine Directory-Traversal-Schwachstelle. Diese Schwachstelle kann ohne Authentifizierung per Remote-Zugriff ausgenutzt werden und erfordert eine Endbenutzerinteraktion. Eine erfolgreiche Ausnutzung dieser Schwachstelle kann die Offenlegung von Informationen ermöglichen, sodass ein Angreifer Informationen über das betroffene Gerät und/oder Netzwerk abrufen kann. Der Angriffsvektor für

die Ausnutzung besteht aus HTTPS-Paketen mit dem TCP-Port 443.

Dieser Schwachstelle wurde der CVE-Identifizierer CVE-2011-3305 zugewiesen.

## Überblick über Sicherheitslücken

Informationen zu anfälliger, nicht betroffener und fest installierter Software finden Sie in der PSIRT-Sicherheitsberatung, die unter folgendem Link verfügbar ist: [https://sec.cloudapps.cisco.com/security/center/content/CiscoSecurityAdvisory/cisco-sa-](/content/CiscoSecurityAdvisory/cisco-sa-20111005-nac)[20111005-nac.](/content/CiscoSecurityAdvisory/cisco-sa-20111005-nac)

## Überblick über die Risikominderungstechnik

Cisco Geräte bieten verschiedene Gegenmaßnahmen für diese Schwachstelle. Den Administratoren wird empfohlen, diese Schutzmethoden als allgemeine Best Practices für die Sicherheit von Infrastrukturgeräten und des Datenverkehrs im Netzwerk zu betrachten. Dieser Abschnitt des Dokuments bietet einen Überblick über diese Techniken.

Die Cisco IOS Software bietet mithilfe von Infrastruktur-Zugriffskontrolllisten (Infrastructure Access Control Lists, iACLs) effektive Möglichkeiten zur Verhinderung von Exploits. Dieser Schutzmechanismus filtert und löscht Pakete, die versuchen, diese Schwachstelle auszunutzen.

Die Cisco Adaptive Security Appliance der Serie ASA 5500, das Adaptive Security Appliance Services Module (ASASM) und das Firewall Services Module (FWSM) für Cisco Catalyst Switches der Serie 6500 sowie für Cisco Router der Serie 7600 bieten ebenfalls einen effektiven Exploit-Schutz mithilfe von Transit Access Control Lists (tACLs). Dieser Schutzmechanismus filtert und löscht Pakete, die versuchen, diese Schwachstelle auszunutzen.

Cisco IOS NetFlow-Datensätze bieten Transparenz für netzwerkbasierte Exploit-Versuche.

Die Cisco IOS Software, die Cisco ASA Appliances, ASASM- und FWSM-Firewalls bieten Transparenz durch Syslog-Meldungen und die Zählerwerte, die in der Ausgabe der show-Befehle angezeigt werden.

## Risikomanagement

Unternehmen wird empfohlen, ihre standardmäßigen Risikobewertungs- und Minderungsprozesse zu befolgen, um die potenziellen Auswirkungen von [dieser Schwachstelle|diesen Schwachstellen] zu ermitteln. Triage bezieht sich auf das Sortieren von Projekten und die Priorisierung von Bemühungen, die am wahrscheinlichsten erfolgreich sein werden. Cisco hat Dokumente bereitgestellt, die Unternehmen bei der Entwicklung einer risikobasierten Triage-Funktion für ihre Informationssicherheitsteams unterstützen. [Risikoanalyse für Ankündigungen zu](http://www.cisco.com/web/about/security/intelligence/vulnerability-risk-triage.html) [Sicherheitslücken](http://www.cisco.com/web/about/security/intelligence/vulnerability-risk-triage.html) sowie [Risikoanalyse und -prototyping](http://www.cisco.com/web/about/security/intelligence/risk-triage-whitepaper.html) unterstützen Unternehmen bei der Entwicklung wiederholbarer Sicherheitsevaluierungs- und Reaktionsprozesse.

# <span id="page-1-0"></span>Gerätespezifische Eindämmung und Identifizierung

Vorsicht: Die Effektivität jeder Eindämmungstechnik hängt von spezifischen Kundensituationen wie Produktmix, Netzwerktopologie, Datenverkehrsverhalten und organisatorischem Auftrag ab. Prüfen Sie wie bei jeder Konfigurationsänderung die Auswirkungen dieser Konfiguration, bevor Sie die Änderung übernehmen.

Spezifische Informationen zur Risikominderung und Identifizierung sind für diese Geräte verfügbar:

- **Cisco IOS-Router und -Switches**
- Cisco IOS-NetFlow
- Cisco ASA, ASASM und FWSM Firewalls

### Cisco IOS-Router und -Switches

#### Eindämmung: Infrastruktur-Zugriffskontrolllisten

Um Infrastrukturgeräte zu schützen und das Risiko, die Auswirkungen und die Effektivität direkter Angriffe auf die Infrastruktur zu minimieren, sollten Administratoren Infrastruktur-Zugriffskontrolllisten (iACLs) implementieren, um die Durchsetzung von Richtlinien für den an Infrastrukturgeräte gesendeten Datenverkehr zu ermöglichen. Administratoren können eine iACL erstellen, indem sie explizit zulassen, dass nur autorisierter Datenverkehr gemäß den bestehenden Sicherheitsrichtlinien und -konfigurationen an die Geräte der Infrastruktur gesendet wird. Um einen maximalen Schutz für Infrastrukturgeräte zu gewährleisten, sollten bereitgestellte iACLs in Eingangsrichtung auf alle Schnittstellen angewendet werden, für die eine IP-Adresse konfiguriert wurde. Eine iACL-Problemumgehung kann keinen vollständigen Schutz vor dieser Schwachstelle bieten, wenn der Angriff von einer vertrauenswürdigen Quelladresse ausgeht.

Die iACL-Richtlinie verweigert nicht autorisierte HTTPS-Pakete auf dem TCP-Port 443, die an betroffene Geräte gesendet werden. Im folgenden Beispiel ist 192.168.60.0/24 der IP-Adressraum, der von den betroffenen Geräten verwendet wird. Der Host unter 192.168.100.1 gilt als vertrauenswürdige Quelle, die Zugriff auf die betroffenen Geräte erfordert. Es sollte darauf geachtet werden, dass der für das Routing und den Administratorzugriff erforderliche Datenverkehr zugelassen wird, bevor nicht autorisierter Datenverkehr abgelehnt wird. Wenn möglich, sollte sich der Infrastruktur-Adressraum vom Adressraum unterscheiden, der für Benutzer- und Service-Segmente verwendet wird. Mit dieser Adressierungsmethode können Sie iACLs erstellen und bereitstellen.

Weitere Informationen zu iACLs finden Sie unter [Protecting Your Core: Infrastructure Protection](http://www.cisco.com/en/US/tech/tk648/tk361/technologies_white_paper09186a00801a1a55.shtml) [Access Control Lists \(Schützen Ihres Kerns: Zugriffskontrolllisten für Infrastrukturschutz\)](http://www.cisco.com/en/US/tech/tk648/tk361/technologies_white_paper09186a00801a1a55.shtml).

```
 ip access-list extended Infrastructure-ACL-Policy
 !
!-- Include explicit permit statements for trusted sources
!-- that require access on the vulnerable port
!
permit tcp host 192.168.100.1 192.168.60.0 0.0.0.255 eq 443
!
!-- The following vulnerability-specific access control entry
!-- (ACE) can aid in identification of attacks
!
deny tcp any 192.168.60.0 0.0.0.255 eq 443
!
!-- Explicit deny ACE for traffic sent to addresses configured within
!-- the infrastructure address space
```

```
!
deny ip any 192.168.60.0 0.0.0.255
!
!-- Permit or deny all other Layer 3 and Layer 4 traffic in accordance
!-- with existing security policies and configurations
!
!-- Apply iACL to interfaces in the ingress direction
!
interface GigabitEthernet0/0
ip access-group Infrastructure-ACL-Policy in
```
Beachten Sie, dass das Filtern mit einer Schnittstellenzugriffsliste die Übertragung von nicht erreichbaren ICMP-Nachrichten zurück an die Quelle des gefilterten Datenverkehrs auslöst. Das Generieren dieser Nachrichten könnte den unerwünschten Effekt einer erhöhten CPU-Auslastung auf dem Gerät haben. In Cisco IOS-Software ist nicht-erreichbare Generation ICMP auf ein Paket alle 500 Millisekunden standardmäßig begrenzt. Die Erzeugung von nicht erreichbaren ICMP-Nachrichten kann mit dem Schnittstellenkonfigurationsbefehl no ip unreachables deaktiviert werden. Die Durchsatzbegrenzung "ICMP unreachable" kann mithilfe des globalen Konfigurationsbefehls ip icmp rate-limit unreachable interval-in-ms vom Standardwert geändert werden.

#### Identifikation: Infrastruktur-Zugriffskontrolllisten

Nachdem der Administrator die iACL auf eine Schnittstelle angewendet hat, identifiziert der Befehl show ip access-lists die Anzahl der HTTPS-Pakete auf dem TCP-Port 443, die auf Schnittstellen gefiltert wurden, auf die die iACL angewendet wird. Administratoren sollten gefilterte Pakete untersuchen, um festzustellen, ob es sich dabei um Versuche handelt, diese Schwachstelle auszunutzen. Beispielausgabe für show ip access-lists Infrastructure-ACL-Policy:

router#**show ip access-lists Infrastructure-ACL-Policy** Extended IP access list Infrastructure-ACL-Policy 10 permit tcp host 192.168.100.1 192.168.60.0 0.0.0.255 eq 443 20 deny tcp any 192.168.60.0 0.0.0.255 eq 443 (**17 matches**) 30 deny ip any 192.168.60.0 0.0.0.255 router# Im vorherigen Beispiel hat *access list Infrastructure-ACL-Policy* 17 HTTPS-Pakete auf dem TCP-Port 443 für access control list entry (ACE) line 20 verworfen.

Weitere Informationen zur Untersuchung von Vorfällen mithilfe von ACE-Zählern und Syslog-Ereignissen finden Sie im Whitepaper [Identifying Incidents Using Firewall and IOS Router Syslog](http://www.cisco.com/web/about/security/intelligence/identify-incidents-via-syslog.html) [Events](http://www.cisco.com/web/about/security/intelligence/identify-incidents-via-syslog.html) Applied Intelligence.

Administratoren können den Embedded Event Manager verwenden, um eine Instrumentierung bereitzustellen, wenn bestimmte Bedingungen erfüllt sind, z. B. ACE-Zählerzugriffe. Das Whitepaper [Embedded Event Manager in a Security Context von](http://www.cisco.com/web/about/security/intelligence/embedded-event-mgr.html) Applied Intelligence enthält weitere Informationen zur Verwendung dieser Funktion.

#### Identifizierung: Protokollierung der Zugriffsliste

Die Option log and log-input access control list (ACL) bewirkt, dass Pakete protokolliert werden, die bestimmten ACEs entsprechen. Die Option log-input ermöglicht die Protokollierung der Eingangsschnittstelle zusätzlich zu den IP-Adressen und -Ports für die Paketquelle und das Ziel.

Achtung: Die Protokollierung von Zugriffskontrolllisten kann sehr CPU-intensiv sein und muss mit

äußerster Vorsicht verwendet werden. Faktoren, die die Auswirkungen der ACL-Protokollierung auf die CPU verstärken, sind die Protokollgenerierung, die Protokollübertragung und das Prozess-Switching für die Weiterleitung von Paketen, die mit protokollfähigen ACEs übereinstimmen.

Bei Cisco IOS-Software kann der Befehl ip access-list logging interval *interval-in-ms* die Auswirkungen des durch die ACL-Protokollierung induzierten Prozesswechsels begrenzen. Der Befehl logging rate-limit rate-per-second [except loglevel] begrenzt die Auswirkungen der Protokollgenerierung und -übertragung.

Die CPU-Auswirkungen der ACL-Protokollierung können mithilfe optimierter ACL-Protokollierung in der Hardware auf den Cisco Catalyst Switches der Serie 6500 und den Cisco Routern der Serie 7600 mit der Supervisor Engine 720 oder der Supervisor Engine 32 berücksichtigt werden.

Weitere Informationen zur Konfiguration und Verwendung der ACL-Protokollierung finden Sie im Whitepaper [Understanding Access Control List Logging](http://www.cisco.com/web/about/security/intelligence/acl-logging.html) Applied Intelligence.

## Cisco IOS-NetFlow

#### Identifizierung: Identifikation des Datenverkehrsflusses mithilfe von NetFlow-Datensätzen

Administratoren können Cisco IOS NetFlow auf Cisco IOS-Routern und -Switches konfigurieren, um Datenverkehrsflüsse zu identifizieren, bei denen möglicherweise versucht wird, die Schwachstelle auszunutzen. Den Administratoren wird empfohlen, Datenflüsse zu untersuchen, um festzustellen, ob es sich dabei um Versuche handelt, die Schwachstelle auszunutzen, oder ob es sich um legitime Datenflüsse handelt.

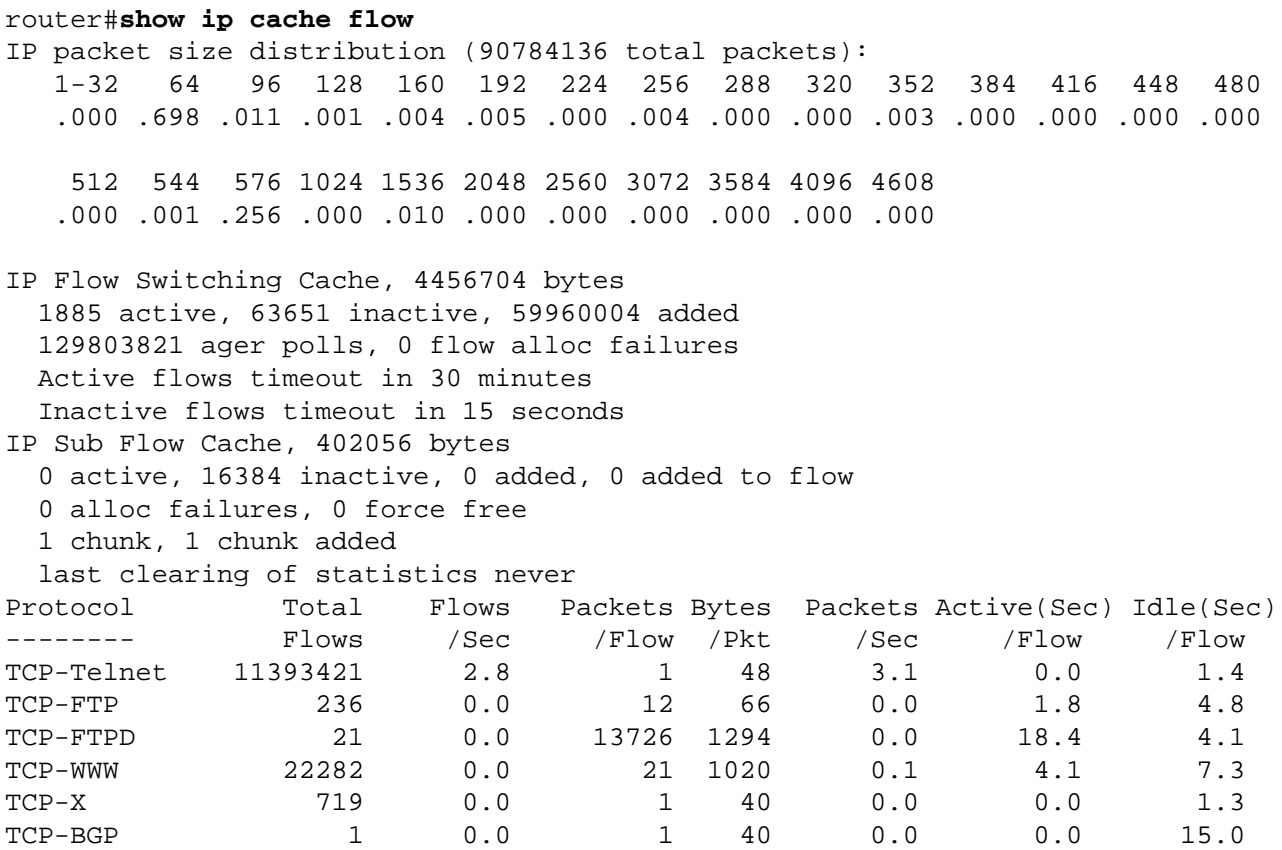

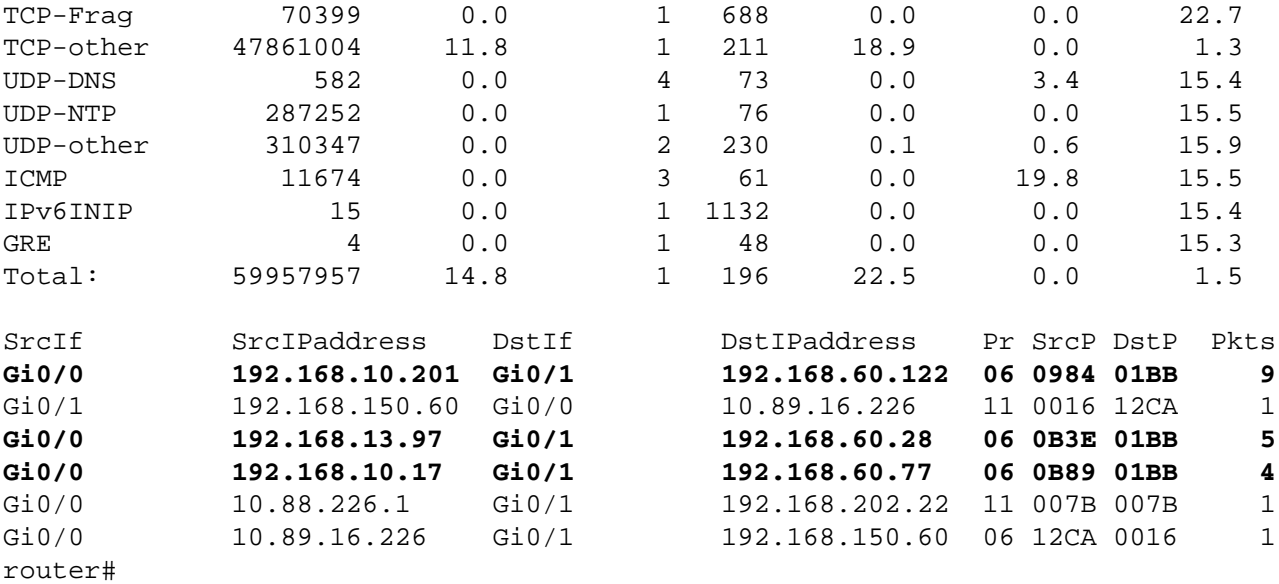

Im vorherigen Beispiel gibt es mehrere Datenflüsse für HTTPS auf dem TCP-Port 443 (Hexadezimalwert 01BB).

Um nur die Datenverkehrsflüsse für HTTPS-Pakete auf dem TCP-Port 443 (Hexadezimalwert 01BB) anzuzeigen, muss der Befehl show ip cache flow | include SrcIf| 06. \* 01BB\_ zeigt die zugehörigen TCP NetFlow-Datensätze wie folgt an:

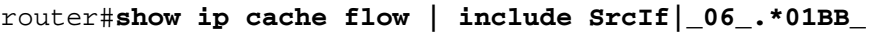

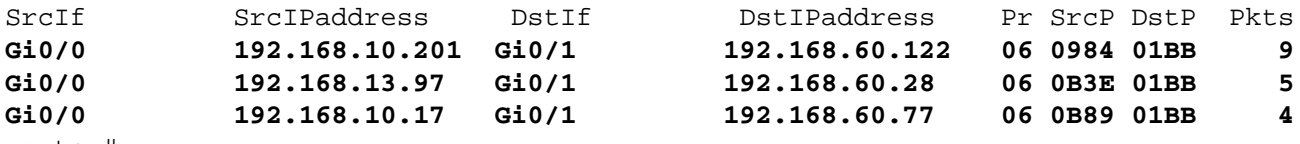

router#

### Cisco ASA, ASASM und FWSM Firewalls

#### Eindämmung: Transit-Zugriffskontrolllisten

Um das Netzwerk vor Datenverkehr zu schützen, der am Eingangspunkt in das Netzwerk gelangt, z. B. Internetverbindungspunkte, Verbindungspunkte für Partner und Lieferanten oder VPN-Verbindungspunkte, sollten Administratoren tACLs bereitstellen, um die Richtlinien durchzusetzen. Administratoren können eine tACL erstellen, indem sie explizit zulassen, dass nur autorisierter Datenverkehr an den Eingangs-Access Points in das Netzwerk eindringt, oder indem sie autorisiertem Datenverkehr gestatten, das Netzwerk gemäß den bestehenden Sicherheitsrichtlinien und -konfigurationen zu passieren. Eine tACL-Problemumgehung kann keinen vollständigen Schutz vor dieser Schwachstelle bieten, wenn der Angriff von einer vertrauenswürdigen Quelladresse ausgeht.

Die tACL-Richtlinie verweigert nicht autorisierte HTTPS-Pakete auf dem TCP-Port 443, die an betroffene Geräte gesendet werden. Im folgenden Beispiel ist 192.168.60.0/24 der IP-Adressraum, der von den betroffenen Geräten verwendet wird. Der Host unter 192.168.100.1 gilt als vertrauenswürdige Quelle, die Zugriff auf die betroffenen Geräte erfordert. Es sollte darauf geachtet werden, dass der für das Routing und den Administratorzugriff erforderliche Datenverkehr zugelassen wird, bevor nicht autorisierter Datenverkehr abgelehnt wird.

Weitere Informationen zu tACLs finden Sie in [Transit Access Control Lists: Filtering at Your Edge.](http://www.cisco.com/en/US/tech/tk648/tk361/technologies_white_paper09186a00801afc76.shtml)

```
!
!-- Include explicit permit statements for trusted sources
!-- that require access on the vulnerable port
! access-list tACL-Policy extended permit tcp host 192.168.100.1 192.168.60.0
255.255.255.0 eq 443 !
!-- The following vulnerability-specific access control entries
!-- (ACEs) can aid in identification of attacks
! access-list tACL-Policy extended deny tcp any 192.168.60.0 255.255.255.0 eq 443 !
!-- Permit or deny all other Layer 3 and Layer 4 traffic in accordance
!-- with existing security policies and configurations
!
!-- Explicit deny for all other IP traffic
! access-list tACL-Policy extended deny ip any any !
!-- Apply tACL to interface(s) in the ingress direction
! access-group tACL-Policy in interface outside
```
#### Identifizierung: Transit-Zugriffskontrolllisten

Nachdem die tACL auf eine Schnittstelle angewendet wurde, können Administratoren mit dem Befehl show access-list die Anzahl der HTTPS-Pakete auf dem TCP-Port 443 identifizieren, die gefiltert wurden. Den Administratoren wird empfohlen, gefilterte Pakete zu untersuchen, um festzustellen, ob es sich dabei um Versuche handelt, diese Schwachstelle auszunutzen. Beispielausgabe für show access-list tACL-Policy:

firewall#**show access-list tACL-Policy** access-list tACL-Policy; 3 elements access-list tACL-Policy line 1 extended permit tcp host 192.168.100.1 192.168.60.0 255.255.255.0 eq https (hitcnt=34) access-list tACL-Policy line 2 extended deny tcp any 192.168.60.0 255.255.255.0 eq https (**hitcnt=139**) access-list tACL-Policy line 3 extended deny ip any any (hitcnt=8) firewall# Im vorherigen Beispiel hat die Zugriffsliste tACL-Policy 139 HTTPS-Pakete auf dem TCP-Port 443

verworfen, die von einem nicht vertrauenswürdigen Host oder Netzwerk empfangen wurden. Darüber hinaus kann die Syslog-Meldung 106023 nützliche Informationen bereitstellen, z. B. die Quell- und Ziel-IP-Adresse, die Quell- und Ziel-Port-Nummern und das IP-Protokoll für das abgelehnte Paket.

#### Identifizierung: Firewall Access List, Syslog-Meldungen

Die Firewall-Syslog-Meldung 106023 wird für Pakete generiert, die von einem Zugriffskontrolleintrag (Access Control Entry, ACE) abgelehnt wurden, für die kein log-Schlüsselwort vorhanden ist. Weitere Informationen zu dieser Syslog-Meldung finden Sie unter [Cisco Security Appliance System Log Message - 106023 \(Systemprotokollmeldung der Cisco](http://www.cisco.com/en/US/docs/security/asa/asa80/system/message/logmsgs.html#wp4769021) [Security Appliance - 106023\).](http://www.cisco.com/en/US/docs/security/asa/asa80/system/message/logmsgs.html#wp4769021)

Informationen zur Konfiguration von Syslog für die Cisco Adaptive Security Appliance der Serie ASA 5500 oder die Cisco Security Appliance der Serie PIX 500 finden Sie unter [Monitoring the](http://www.cisco.com/en/US/docs/security/asa/asa80/configuration/guide/monitor.html#wp1064559) [Security Appliance - Configuring and Managing Logs](http://www.cisco.com/en/US/docs/security/asa/asa80/configuration/guide/monitor.html#wp1064559). Informationen zur Konfiguration von Syslog auf dem FWSM für Cisco Catalyst Switches der Serie 6500 und Cisco Router der Serie 7600 finden Sie im [Monitoring the Firewall Services Module](http://www.cisco.com/en/US/docs/security/fwsm/fwsm40/configuration/guide/monitr_f.html).

Im folgenden Beispiel zeigt die Protokollierung | grep regex extrahiert Syslog-Meldungen aus dem Protokollierungspuffer der Firewall. Diese Meldungen enthalten zusätzliche Informationen zu abgelehnten Paketen, die auf potenzielle Versuche hinweisen könnten, die in diesem Dokument beschriebene Schwachstelle auszunutzen. Es ist möglich, verschiedene reguläre Ausdrücke mit dem grep-Schlüsselwort zu verwenden, um nach bestimmten Daten in den protokollierten Nachrichten zu suchen.

Weitere Informationen zur Syntax regulärer Ausdrücke finden Sie unter [Erstellen eines regulären](http://www.cisco.com/en/US/docs/security/asa/asa80/configuration/guide/mpc.html#wp1101685) [Ausdrucks](http://www.cisco.com/en/US/docs/security/asa/asa80/configuration/guide/mpc.html#wp1101685).

```
firewall#show logging | grep 106023
  Oct 05 2011 00:15:13: %ASA-4-106023: Deny tcp src outside:192.0.2.18/2944
         dst inside:192.168.60.191/443 by access-group "tACL-Policy"
  Oct 05 2011 00:15:13: %ASA-4-106023: Deny tcp src outside:192.0.2.205/2945
         dst inside:192.168.60.33/443 by access-group "tACL-Policy"
  Oct 05 2011 00:15:13: %ASA-4-106023: Deny tcp src outside:192.0.2.49/2946
         dst inside:192.168.60.240/443 by access-group "tACL-Policy"
  Oct 05 2011 00:15:13: %ASA-4-106023: Deny tcp src outside:192.0.2.100/2947
         dst inside:192.168.60.115/443 by access-group "tACL-Policy"
  Oct 05 2011 00:15:13: %ASA-4-106023: Deny tcp src outside:192.0.2.88/2949
         dst inside:192.168.60.38/443 by access-group "tACL-Policy"
  Oct 05 2011 00:15:13: %ASA-4-106023: Deny tcp src outside:192.0.2.155/2950
         dst inside:192.168.60.250/443 by access-group "tACL-Policy"
```
#### firewall#

Im vorherigen Beispiel zeigen die für die tACL-tACL-Richtlinie protokollierten Meldungen HTTPS-Pakete für den TCP-Port 443 an, die an den Adressblock gesendet wurden, der den betroffenen Geräten zugewiesen ist.

Weitere Informationen zu Syslog-Meldungen für ASA- und PIX-Sicherheits-Appliances finden Sie in den [Systemprotokoll-Meldungen der Cisco Security Appliance](http://www.cisco.com/en/US/docs/security/asa/asa80/system/message/logmsgs.html). Weitere Informationen zu Syslog-Meldungen für FWSM finden Sie in den [Protokollnachrichten](http://www.cisco.com/en/US/docs/security/fwsm/fwsm40/system/message/logmsgs.html) des [Catalyst Switches der](http://www.cisco.com/en/US/docs/security/fwsm/fwsm40/system/message/logmsgs.html) [Serie 6500 und des Cisco Routers der Serie 7600, Protokollierungssystem für Firewall-Services-](http://www.cisco.com/en/US/docs/security/fwsm/fwsm40/system/message/logmsgs.html)[Module](http://www.cisco.com/en/US/docs/security/fwsm/fwsm40/system/message/logmsgs.html).

Weitere Informationen zur Untersuchung von Vorfällen mithilfe von Syslog-Ereignissen finden Sie im Whitepaper [Identifying Incidents Using Firewall and IOS Router Syslog Events](http://www.cisco.com/web/about/security/intelligence/identify-incidents-via-syslog.html) Applied Intelligence.

## <span id="page-7-0"></span>Zusätzliche Informationen

Dieses Dokument wird in der vorliegenden Form bereitgestellt und impliziert keine Garantie oder Gewährleistung, einschließlich der Gewährleistung der Marktgängigkeit oder Eignung für einen bestimmten Zweck. Die Nutzung der Informationen im Dokument oder den Materialien, die mit dem Dokument verknüpft sind, erfolgt auf Ihr eigenes Risiko. Cisco behält sich das Recht vor, dieses Dokument jederzeit zu ändern oder zu aktualisieren. Ξ

## <span id="page-7-1"></span>Revisionsverlauf

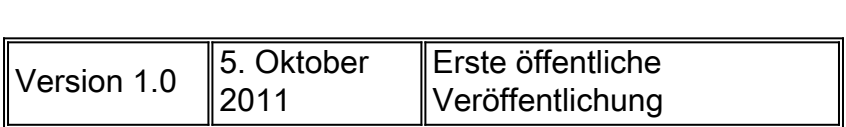

# <span id="page-7-2"></span>Cisco Sicherheitsverfahren

Vollständige Informationen zur Meldung von Sicherheitslücken in Cisco Produkten, zum Erhalt von Unterstützung bei Sicherheitsvorfällen und zur Registrierung für den Erhalt von Sicherheitsinformationen von Cisco finden Sie auf der weltweiten Cisco Website unter [https://sec.cloudapps.cisco.com/security/center/resources/security\\_vulnerability\\_policy.html](https://sec.cloudapps.cisco.com/security/center/resources/security_vulnerability_policy.html). Dies beinhaltet Anweisungen für Presseanfragen bezüglich der Sicherheitshinweise von Cisco. Alle Cisco Sicherheitsankündigungen finden Sie unter [http://www.cisco.com/go/psirt.](http://www.cisco.com/go/psirt)

# <span id="page-8-0"></span>Zugehörige Informationen

- **[Cisco Applied Mitigation Bulletins](https://sec.cloudapps.cisco.com/security/center/searchAIR.x)**
- [Cisco Leitfaden zum Absichern von Cisco IOS-Geräten](http://www.cisco.com/en/US/tech/tk648/tk361/technologies_tech_note09186a0080120f48.shtml)
- **[Cisco Sicherheitscenter](http://www.cisco.com/security)**
- **[Cisco IOS NetFlow Startseite auf Cisco.com](http://www.cisco.com/en/US/products/ps6601/products_ios_protocol_group_home.html)**
- <u>[Cisco IOS NetFlow-Whitepaper](http://www.cisco.com/en/US/products/ps6601/prod_white_papers_list.html)</u>
- <u>[NetFlow-Leistungsanalyse](http://www.cisco.com/en/US/technologies/tk543/tk812/technologies_white_paper0900aecd802a0eb9_ps6601_Products_White_Paper.html)</u>
- **[Cisco Network Foundation Protection Whitepaper](http://www.cisco.com/en/US/products/ps6642/prod_white_papers_list.html)**
- **[Cisco Network Foundation Protection Präsentationen](http://www.cisco.com/en/US/products/ps6642/prod_presentation_list.html)**
- [Cisco Firewall-Produkte Startseite auf Cisco.com](http://www.cisco.com/en/US/products/ps5708/Products_Sub_Category_Home.html)
- **[Cisco Security Monitoring, Analysis and Response System](http://www.cisco.com/go/mars)**
- **[Common Vulnerabilities and Exposures \(CVE\)](http://cve.mitre.org/cve/index.html)**

### Informationen zu dieser Übersetzung

Cisco hat dieses Dokument maschinell übersetzen und von einem menschlichen Übersetzer editieren und korrigieren lassen, um unseren Benutzern auf der ganzen Welt Support-Inhalte in ihrer eigenen Sprache zu bieten. Bitte beachten Sie, dass selbst die beste maschinelle Übersetzung nicht so genau ist wie eine von einem professionellen Übersetzer angefertigte. Cisco Systems, Inc. übernimmt keine Haftung für die Richtigkeit dieser Übersetzungen und empfiehlt, immer das englische Originaldokument (siehe bereitgestellter Link) heranzuziehen.